# Cost Allocation Methodologies

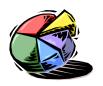

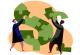

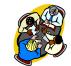

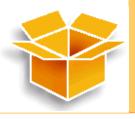

Helping States Determine Equitable Distributions Of Software Development Costs to Benefiting Programs Over the System Development Lifecycle

# **CAM-TOOL** User Guide

Release – May 2004

Guide to the Microsoft Excel tool to assist States in the creation of Cost Allocation Plans for shared system development

# **CAM-TOOL USER GUIDE - TABLE OF CONTENTS**

| CAM-TOOL INTRODUCTION                 | 3  |
|---------------------------------------|----|
| Starting the CAM-TOOL                 | 3  |
| An Overview of the CAM-TOOL           | 4  |
| The CAM-TOOL Worksheet Format         | 6  |
| The SYSTEM_INFORMATION Worksheet      | 7  |
| The BENEFITING_PROGRAMS Worksheet     | 8  |
| The ALLOCATION_STRUCTURE Worksheet    | 10 |
| The FUNCTIONAL_MODULES Worksheet      | 12 |
| The SUB_MODULES Worksheet             | 13 |
| The DETAILS Worksheet                 | 15 |
| The WEIGHTING_SYSTEM Worksheet        | 16 |
| The ALL_SYSTEM_USAGE Worksheet        | 17 |
| The SYSTEM_USER_COUNTS Worksheet      | 22 |
| The SHARED_USAGE_LOE Worksheet        | 27 |
| The COST_ALLOCATION_PLAN Worksheet    | 29 |
| The PROGRAM_SUMMARY Worksheet         | 32 |
| The FORMAT_ALL_SYSTEM_USAGE Worksheet | 32 |
| The FORMAT_SHARED_USAGE Worksheet     | 34 |
| The Help Menu Worksheet               | 36 |
| CAM-TOOL Worksheet Required Fields    | 37 |
| Glossary of Terms                     | 38 |

#### **CAM-TOOL INTRODUCTION**

The CAM-TOOL is designed as a companion to the Cost Allocation Methodologies Handbook, which are both components of the CAM TOOLKIT. The CAM-TOOL can help assist States in creating a cost allocation plan for software development costs following the systematic cost allocation process indicated in the CAM Handbook. Use of the CAM-TOOL is most appropriate when there is a need to provide cost allocation justification that quantifies detailed benefit for multiple programs (e.g., during *planning* for the Implementation Advance Planning Document (IAPD) submission for a system used by multiple operating divisions). In contrast, the Preliminary Advance Planning Document (PAPD) submission allows for any reasonable cost allocation methodology (i.e., usually equal shares) among the benefiting programs.

The CAM-TOOL is a Microsoft Excel workbook with added macros (i.e., programming functionality) to provide easier navigation and to help automate tasks associated with cost allocation.

# **System Requirements**

- o The CAM-TOOL was created using Microsoft Excel 2000.
- The CAM-TOOL includes macro functionality. Therefore, macro functionality needs to be enabled on the user's computer. Please contact your technical support division for assistance with enabling macro functionality.

# **User Requirements:**

- Knowledge of the process of system cost allocation. Please refer the CAM Handbook for complete details.
- o Intermediate-level proficiency in Microsoft Excel.

## **Starting the CAM-TOOL**

Double-click on the CAM-TOOL icon and Microsoft Excel will launch.

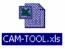

#### The user will be presented with the following dialog box:

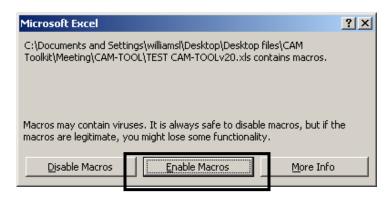

- Please click on the "Enable Macros" button
  - If this dialog box or a similar dialog box asking to "enable macros" does not appear, then contact your technical support division about Excel macro capabilities.

#### An Overview of the CAM-TOOL

# **Splash Screen Worksheet and Navigation**

After clicking on the "Enable Macros" button, the user will be presented with the CAM-TOOL Splash Screen as shown below:

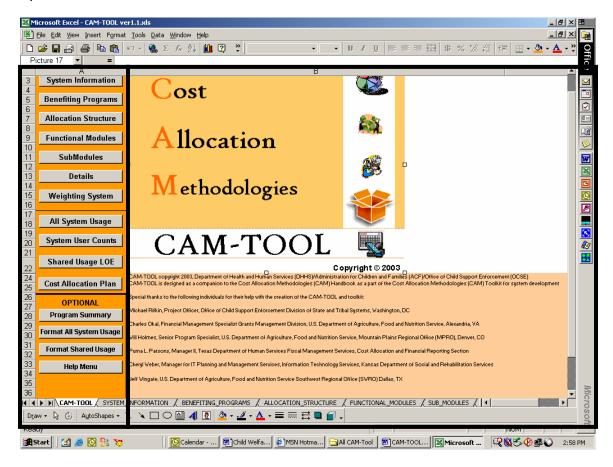

- Users will see the standard Microsoft Excel menus and the names of the worksheets at the top and bottom of the screen in the CAM-TOOL.
- The splash screen includes the CAM-TOOL image icon highlighted in black in the above image and CAM-TOOL copyright and acknowledgement information in the bottom-half of the screen.
- The splash screen contains a navigation menu that indicates all of the standard worksheets provided in the CAM-TOOL. The navigation menu contains three sections:
  - (Buttons 1 7): The top seven command buttons direct the user to the
    worksheets that capture data about the system under cost allocation. These
    worksheets contain data concerning system background information, the
    benefiting programs, and the methodology of allocation, which includes the

ALLOCATION\_STRUCTURE, FUNCTIONAL\_MODULES, SUB\_MODULES, Details, and the Weighting System worksheets.

- 2. **(Buttons 8 11):** The middle four buttons direct the user to the worksheets that track system functionality usage by benefiting program. These sheets help determine and calculate the "fair share" of cost allocation for the benefiting programs.
- 3. (Buttons 12 15): The bottom 4 buttons direct the user to the optional CAM-TOOL worksheets which include creating a summary by benefiting program, formatting data from the ALL\_SYSTEM\_USAGE and SHARED\_USAGE\_LOE worksheets, and accessing all files in the help menu.
- Users can use the navigation menu pictured below or click on the Excel worksheet tab names at the bottom of the screen to navigate to the following worksheets.
- **1. SYSTEM\_INFORMATION:** any relevant information supplied about the system undergoing cost allocation
- **2. BENEFITING\_PROGRAMS:** a listing of programs that will benefit from the system development and program related information
- **3. ALLOCATION\_STRUCTURE:** information on the methodology of allocation, which includes definitions of the levels of allocation (i.e., functional module, submodule, and detail) and the selected allocation base(s).
- 4. FUNCTIONAL\_MODULES: all high-level system development categories
- 5. SUB MODULES: all secondary-level system development categories
- **6. DETAILS:** all third-level system development categories
- **7. WEIGHTING\_SYSTEM:** an explanation of how complexity of the system development effort will be measured, if the selected allocation base does not measure level of effort
- **8. ALL\_SYSTEM\_USAGE:** the usage (i.e., benefit) of the system by each benefiting program
- **9. SYSTEM\_USER\_COUNTS:** a copy of the ALL\_SYSTEM\_USAGE worksheet with the user counts (i.e., recipients or caseloads) assigned for each benefiting program
- **10. SHARED\_USAGE\_LOE:** the calculated level of effort values for shared system usage used to calculate the cost allocation plan
- 11. COST\_ALLOCATION\_PLAN: the final cost allocation percentages based on the results in the SHARED USAGE LOE worksheet
- **12. PROGRAM\_SUMMARY:** a summary of the system functionality usage by benefiting program
- 13. FORMAT\_ALL\_SYSTEM\_USAGE: is a copy of the ALL\_SYSTEM\_USAGE worksheet for formatting
- 14. FORMAT\_SHARED\_USAGE: is a copy of the SHARED\_USAGE\_LOE worksheet for formatting
- 15. HELP: provides a listing of the CAM-TOOL help files related to all of the worksheets

System Information Benefiting Programs Allocation Structure Functional Modules SubModules Details Weighting System All System Usage System User Counts Shared Usage LOE Cost Allocation Plan OPTIONAL Program Summary Format All System Usage Format Shared Usage Help Menu **◆ ▶ ○ CAM-TOOL** SYSTEM

#### The CAM-TOOL Worksheet Format

- Each worksheet contains the navigation menu.
- A "?" (i.e., question mark) appears in cell B1 on each worksheet. Click on the "?" to access the help for the current worksheet.
- Worksheet information begins in cell "C3".
- Row 1 and 2 will contain worksheet header information and possible command buttons to access the CAM-TOOL automated functions.

# The following screenshot is an example of the SYSTEM\_INFORMATION worksheet:

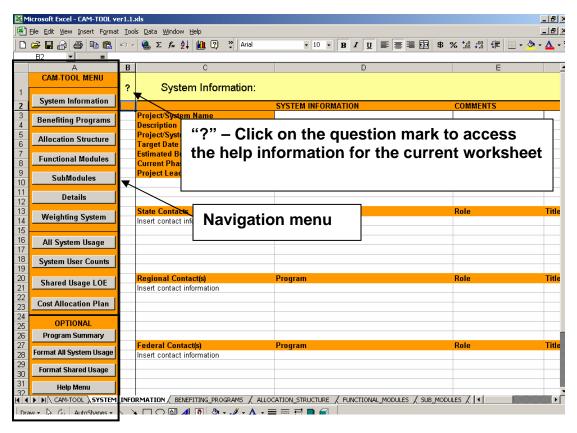

- User will see the standard navigation bar that is available on all standard worksheets in the CAM-TOOL.
- User will also notice a "?" question mark in a yellow box at the top of the screen. Click on the question mark box to access the help information specific to the current worksheet.

 IMPORTANT NOTE: PLEASE DO <u>NOT</u> CHANGE ANY COLUMN NAMES OR COLUMN ORDERING IN THE CAM-TOOL, except on the FORMAT\_ALL\_SYSTEM\_USAGE and FORMAT\_SHARED\_USAGE worksheets. The CAM-TOOL uses the column names and the ordering of the columns to calculate and conduct automated tasks.

#### The SYSTEM INFORMATION Worksheet

Click on the System Information button.

The user will be presented with the SYSTEM INFORMATION worksheet as shown below:

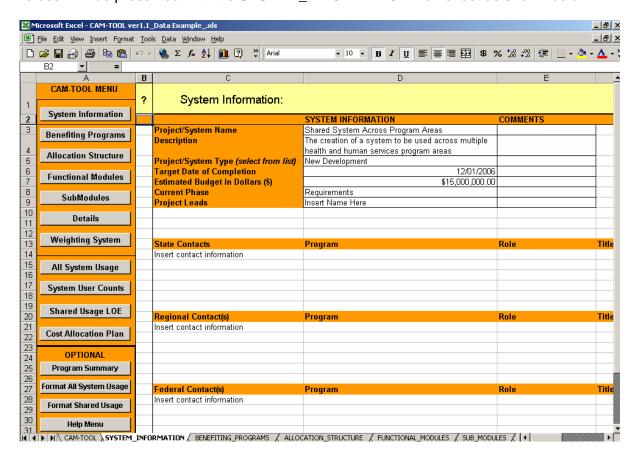

- Please enter any relevant or helpful information about the project/system that would be helpful in the cost allocation process.
- This worksheet captures the system name, a description of the project/system, the system type (e.g., new development, system upgrade, web front-end, other), the target date of completion, current phase (e.g., requirements, design, development, etc.), and project leads.
  - Both the system type and current phase capture cells are drop-down boxes for user selection.
    - i. If the system type or current phase options do not match your system, please select "Other" and provide an explanation.

- Please enter any necessary contact information that would be helpful in the cost allocation process.
- Add any other additional information that would be helpful in terms of the project/system.

# The BENEFITING\_PROGRAMS Worksheet

Click on the Benefiting Programs button.

The user will be presented with the BENEFITING\_PROGRAMS worksheet as shown below:

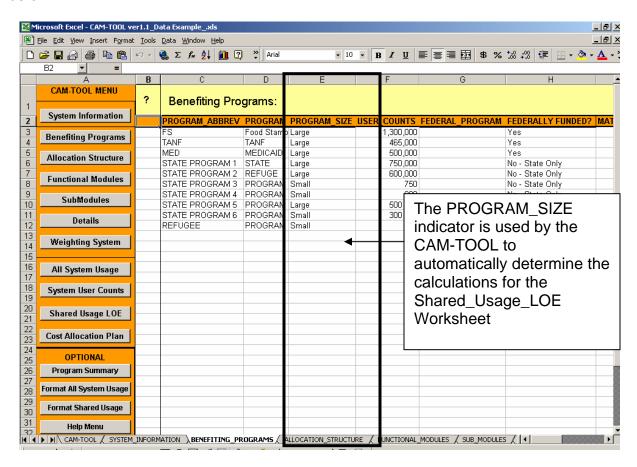

- Please enter information for all benefiting programs.
- This worksheet captures a program abbreviation, the full program name, the program size (e.g., Large or Small), the user counts (i.e., the number of recipients or the number of cases of a benefiting program), an indicator for federal funding (e.g., "yes" or "no-state only"), and the Federal match rate of the program, if applicable.
  - Both the PROGRAM\_SIZE (e.g. Large or Small) and the FEDERALLY FUNDED? capture cells are drop-down boxes for user selection.
  - USER COUNTS should indicate number of recipients or number of cases.

- A small program can be defined in one of two ways, whichever is smaller:
  - 1. A program with 1,000 (one-thousand) or fewer cases or recipients.
  - 2. A program that is 10% or less of the total cases or recipients of all benefiting programs.
- Users should use the user count numbers to determine whether a program is large or small.
- The PROGRAM\_SIZE designation is critical in the cost allocation process. Any cost allocation for small programs needs to be calculated before determining cost allocation for the larger programs. The user count numbers are used to calculate an "adjusted" cost allocation share (e.g., percentage of allocation) for small programs.
- Please ensure that all benefiting programs have the correct program size designation.
- **IMPORTANT NOTE:** The CAM-TOOL uses column "E" the PROGRAM\_SIZE indicator to determine the data that is calculated for the SHARED\_USAGE\_LOE Worksheet.
  - Therefore, column "E" must remain as the PROGRAM\_SIZE indicator.
  - The CAM-TOOL will not be able to calculate the benefiting program shares that are located on the SHARED\_USAGE\_LOE worksheet, if columns are inserted into this worksheet that change the position of the PROGRAM\_SIZE indicator.
  - Users may insert rows anywhere below the menu and header rows that include the name of the worksheet and the names of each of the columns.

Please proceed to the next page.

# The ALLOCATION\_STRUCTURE Worksheet

Click on the Allocation Structure button.

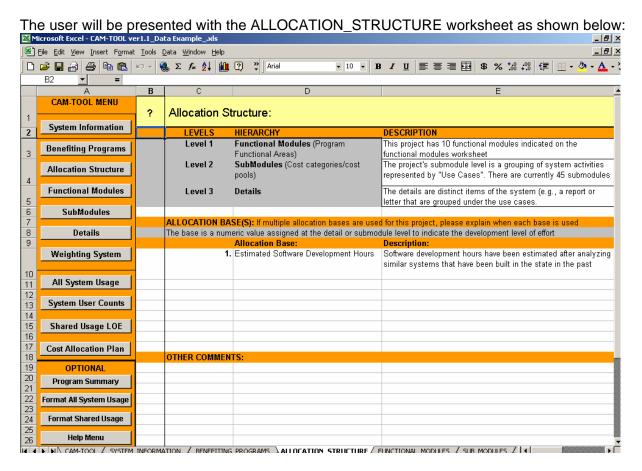

- The ALLOCATION\_STRUCTURE worksheet captures the descriptions of the allocation methodology, which includes the three levels of detail supported by the CAM-TOOL (i.e., functional modules, submodules, and details), as well as the selection of the allocation base (e.g., development hours, lines of code, etc.)
- Users of the CAM-TOOL should provide a description of how the three available levels of detail are used in their cost allocation process, as show above in cells E3 through E5.
- The three allocation levels are similar to a work-breakdown structure for the system development. The three allocation levels can represent distinct levels and units of work during the system development.

# An example of the three allocation levels in use is as follows:

 Level 1 – Functional\_Module: The system may have a functional module called "Alerts". This Alerts functional module relates to the development (e.g., programming, testing, etc.) needed to generate system notifications to users about due dates or past due work.

- Level 2 SubModule: Within the Alerts functional module are two submodules called "Management" and "Staff" to differentiate the system notifications that will be developed for managerial purposes versus staff work.
- Level 3 Detail: Finally under the "Management" and "Staff" alert submodules
  are the names of specific alerts that are designed for management or for the staff
  using the system.

The following example of system functionality mapped to the allocation hierarchy would appear on the DETAILS worksheet:

| FUNCTIONAL_MODULE | SUB_MODULE | DETAIL | DESCRIPTION        |
|-------------------|------------|--------|--------------------|
| Alerts            | Management | AL1    | Management Alert 1 |
| Alerts            | Management | AL2    | Management Alert 2 |
| Alerts            | Management | AL3    | Management Alert 3 |

- It will be necessary for the project to categorize or map its system functionality into
  distinct levels of work and units of work in order to use the CAM-TOOL. The CAM-TOOL
  supports up to 3 levels of work. For example, all functional modules do not have to have
  submodules or details and all submodules do not have to have details. The CAM-TOOL
  will work with a combination of the three different levels.
- The project should estimate or track software development level of effort (e.g.,
  programming time, testing time, etc.) associated to the system functionality related to the
  allocation hierarchy. For example, if there is "Detail" level system functionality, then it is
  optimal to track the work expended on details like a specific report. However, if the
  system has only been divided into distinct submodules, then one can only capture level
  of effort at the submodule level.
- Any cost allocation methodology will use the estimated or tracked level of effort expended on system functionality to determine the "fair share" of costs for each of the benefiting programs.
- The selected allocation base(s) represents the work and/or level of effort that will be
  estimated or tracked for the system functionality related to the allocation hierarchy to
  allow for proper cost allocation.

Allocation Base Examples:

| O Anobation Base Examples  | -                                                                                          |
|----------------------------|--------------------------------------------------------------------------------------------|
| Allocation Base            | Description                                                                                |
| SOFTWARE DEVELOPMENT HOURS | Estimated or actual development hours expended on specific system functionality            |
| STORAGE/DATABASE SIZE      | Estimated or actual storage size or database size related to specific system functionality |
| LINES OF CODE (LOC)        | Estimated or actual lines of code related to specific system functionality                 |
| FUNCTION POINTS            | Estimated or actual function points related to specific system functionality               |
| SCREENS                    | Estimated or actual screens related to specific system functionality                       |

• It is optimal to capture estimated or actual development hours, which indicates both work and level of effort (i.e., benefit) of specific system functionality.

- If it is not possible to capture hours, then other allocation base options like lines of code (LOC) can be used in the cost allocation methodology. However, allocation base options like LOC measure size and do not indicate level of effort.
  - For example some very complex functionality of the system may only have 30 lines of code, but may have taken a lot of time to develop and test versus some simple functionality with 100 lines of code.
  - o If the project selects an allocation base like LOC, that does not measure level of effort, then it will be necessary to create a weighting system to designate some level of effort for the system functionality related to the allocation hierarchy. The weighting system should be described on the WEIGHTING\_SYSTEM worksheet. However, the actual weight values for the system functionality are entered on the ALL\_SYSTEM\_USAGE worksheet.
- Users need to enter the selected allocation base(s) and the description of the base(s) starting in Cell D10 of the ALLOCATION\_STRUCTURE worksheet.

## The FUNCTIONAL\_MODULES Worksheet

Click on the Functional Modules button.

The user will be presented with the FUNCTIONAL MODULES worksheet as shown below: Microsoft Excel - CAM-TOOL ver1.1\_Data Example\_.xls \_8× File Edit View Insert Format Tools Data Window Help □ 🚅 🔒 🞒 🖺 🖺 № - 🍓 Σ 🏂 🛍 👰 😲 Arial - 10 - B I U ≣ ≣ ≣ ■ \$ % \*.0 +.0 ∉ □ - 🅭 - 🗛 - \* В CAM-TOOL MENU Copy to the SubModules **Functional Modules** Worksheet System Information FUNCTIONAL MODULE 2 CRIPTION system notification alerts Benefiting Programs 4 Application Registration system application registration functionality Renefit Issuance functionality that issues benefits to program Allocation Structure ticipants Correspondence letters that are generated by the system and sent **Functional Modules** he courts, program participants, etc Data Collection components of the system that captures all SubModules evant information including demographics, ıcation, employment, etc. Details Eligibility Determination system functionality used to determine eligibility 8 eceive benefits Weighting System Interfaces functionality that communicates with other 9 stems used to provide benefits Reports business reporting for state and federal All System Usage **Functional** 10 uirements as well as managerial reporting Reference Table System User Counts Module names ed across all programs and how that information is 11 ated Shared Usage LOE Security ntains all of the security access levels and 12 signments for users of the system Cost Allocation Plan 13 14 15 Program Summary 16 Format All System Usage 18 19 Format Shared Usage 20 21 Help Menu ( ) ) CAM-TOOL / SYSTEM\_INFORMATION / BENEFITING\_PROGRAMS / ALLOCATION\_STRUCTURE \FUNCTIONAL\_MODULES / SUB\_MODULES / Draw - 🖟 🚱 AutoShapes - 🔪 🦳 🔘 😭 🚜 👰 🐧 - 🎜 - A - 🚍 🚃 렂 🔲 📦 -

#### Please enter information for all functional modules.

- This worksheet captures a functional module name, a description, and optional fields for the budgeted costs and actual costs for the functional module.
- Functional modules are typically high-level system development organizational categories.
- These functional modules may be further segregated into sub-modules (e.g., management or staff alerts for the Alerts functional module) that are captured on the SUB MODULES worksheet.
- The FUNCTIONAL\_MODULE worksheet has one menu item "Copy to the SubModules Worksheet". This button copies the functional module names to the submodule worksheet to document the relationship of the submodules to the functional modules in the system allocation hierarchy.
  Copy to the SubModules Worksheet

# The SUB\_MODULES Worksheet

Click on the SubModules button.

The user will be presented with the SUB MODULES worksheet as shown below:

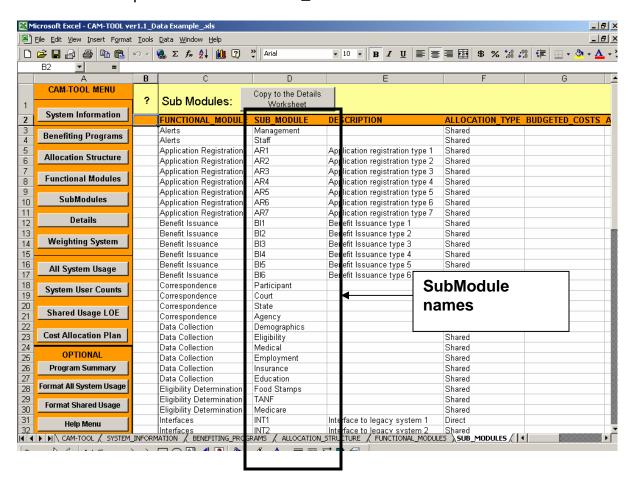

- Please enter information for all submodules.
- This worksheet captures the related functional module, submodule name, a description, allocation\_type, and the optional fields for the budgeted or actual costs for the submodule.
- Sub-modules can be used to provide a second-level aggregation for the allocation.
- Sub-modules (e.g., management or staff for the Alerts functional module) are captured on the SUB\_MODULES worksheet as shown on the screenshot.
- IMPORTANT NOTE: The CAM-TOOL uses column "F" the ALLOCATION\_TYPE indicator to determine the information that should be inserted into the SHARED\_USAGE\_LOE Worksheet.
  - Therefore, column "F" must remain as the ALLOCATION\_TYPE indicator.
  - To provide a complete view of the system functionality, the CAM-TOOL captures information about system functionality used by only one benefiting program and captures information on system functionality used by two or more benefiting programs on the ALL\_SYSTEM\_USAGE worksheet.
  - However, the actual cost allocation percentages calculated by the CAM-TOOL only include system functionality shared by two or more benefiting programs. The cost allocation percentages are calculated using data on the SHARED\_USAGE\_LOE worksheet.
  - The CAM-TOOL automatically extracts submodules that are direct charges to one benefiting program from the data that is inserted on to the SHARED\_USAGE\_LOE worksheet based on the designation in the ALLOCATION\_TYPE field on the SUBMODULES worksheet.
- Users may insert rows anywhere below the header rows that include the worksheet name and the names of each of the columns
- The SUB\_MODULE worksheet has one menu item "Copy to the Details Worksheet."
  This button copies the functional module and submodule names to the DETAILS worksheet to document the relationship of the details to the functional modules and the submodules in the system allocation hierarchy.

  Copy to the Details Worksheet

#### The DETAILS Worksheet

Click on the Details button.

The user will be presented with the DETAILS worksheet as shown below:

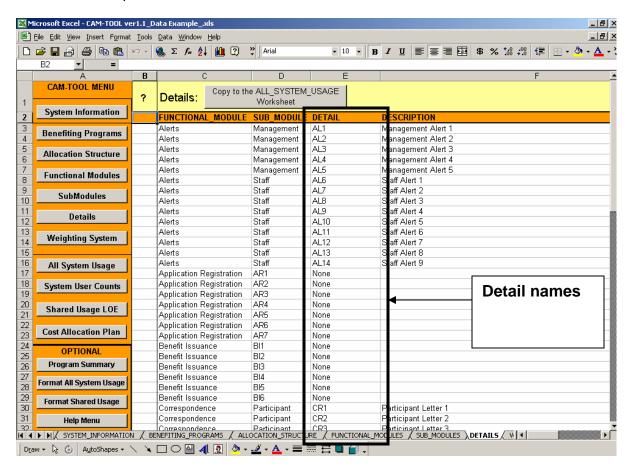

- Please enter information for all Details.
- This worksheet captures the related functional module, submodule name, a description, and the optional fields for the budgeted or actual costs for the sub-module.
- Details can be used to provide a third-level aggregation for the system allocation.
- Details (i.e., the names of specific alerts contained within the Management (Alerts) submodule, such as "AL1" in the above screenshot) are captured on this worksheet.
- The DETAILS worksheet has one menu item "Copy to the ALL\_SYSTEM\_USAGE Worksheet". This button copies the functional module, submodule, and details names to the ALL\_SYSTEM\_USAGE worksheet for weight, base value, and program usage assignment.
  Copy to the ALL\_SYSTEM\_USAGE
  Worksheet

#### The WEIGHTING\_SYSTEM Worksheet

Click on the Weighting System button.

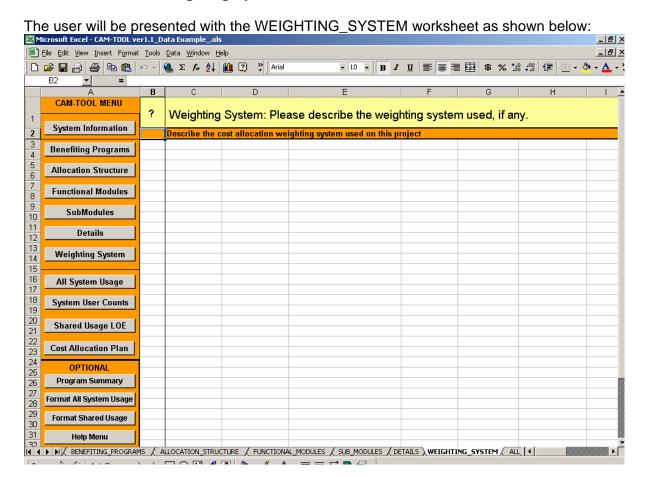

- Please enter the detail about the design and intention of the weighting system used for the system functionality, if the allocation base does not include level of effort.
  - The actual weights associated with the system functionality will be assigned on the ALL\_SYSTEM\_USAGE worksheet.
  - It is imperative that level of effort is measured or estimated in order to create cost
    allocation percentages that represent an equitable or "fair share" of benefit to the
    benefiting programs. Tracking an allocation base like lines of code (LOC) is a
    size measure and does not indicate level of effort. Therefore, in cases that the
    allocation base does not measure level of effort, a way to estimate level of effort
    (i.e., a weighting system) is necessary.
  - The example in the screenshot indicates that there was no need to use a weighting system because the selected allocation base, software development hours, already captures level of effort.

# The ALL\_SYSTEM\_USAGE Worksheet

Click on the ALL\_SYSTEM\_USAGE button.

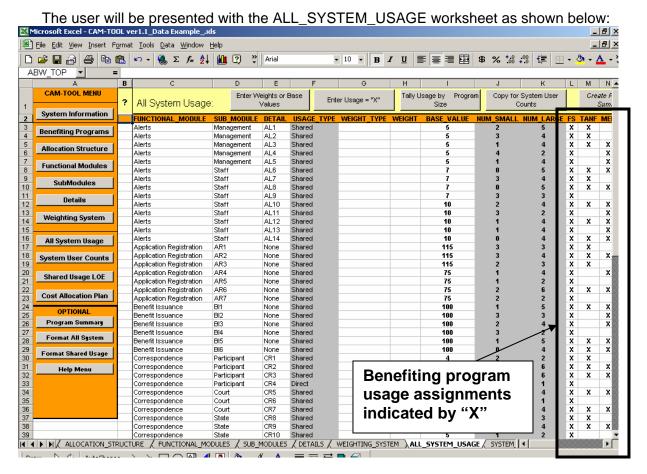

- The above screenshot of the ALL\_SYSTEM\_USAGE worksheet has been pre-populated with data. The allocation hierarchy information has been copied to this worksheet using the "Copy to the ALL\_SYSTEM\_USAGE Worksheet" button located on the DETAILS worksheet.
- This worksheet captures:
  - The functional module, sub-module, and detail from the DETAILS worksheet.
  - The usage\_type (e.g., direct or shared) indicates whether the system functionality is shared by 2 or more programs (usage\_type = shared) or is only used by one program (i.e., usage\_type =Direct). The gray highlighting in this column indicates that this designation is determined by the CAM-TOOL based on program usage assignment, which is indicated by "X" in the program columns as shown in the screenshot.
  - The weight\_type and weight indicates the weight value and the type of weight associated to the specific system functionality. The weight type is the descriptive label of the weight entered into the weight column. These columns are used when the allocation base does not measure level of effort. The complete

description of the weighting system should be indicated on the WEIGHTING\_SYSTEM worksheet.

- The num\_small and num\_large columns contain totals of the number of small programs and the number of large programs using the system functionality. This calculation is based on the PROGRAM\_SIZE designation on the BENEFITING\_PROGRAMS worksheet. The gray highlighting in these two columns indicate that these totals are calculated by the CAM-TOOL.
- The remainder of the columns (e.g., FS, TANF) capture the benefiting program usage of the system functionality. Benefiting program usage is indicated by a capital "X". Marking a cell with a "X" under a benefiting program column indicates that the program will use or benefit from the development of the system functionality located on that row. The CAM-TOOL will automatically insert the abbreviations of the benefiting programs that are located on the BENEFITING\_PROGRAM worksheet into the ALL\_SYSTEM\_USAGE worksheet header when information from the DETAIL tab is copied to this worksheet.

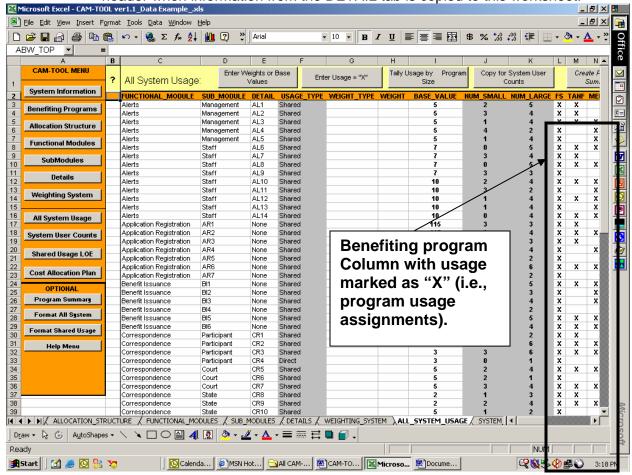

This worksheet is intended to capture **all** usage (i.e., benefit) from the system functionality. This worksheet captures small and large program system usage as well as shared system usage and usage of submodule modules or detail functionality that only benefit one program. The worksheet provides the "complete" view of system functionality usage.

- The CAM-TOOL will automatically filter out the direct submodules usage (i.e., any submodules only used by one program) based on the ALLOCATION\_TYPE indicator the on Sub\_Modules worksheets to create the SHARED\_USAGE\_LOE worksheet data.
- **IMPORTANT NOTE:** The CAM-TOOL uses the information on this worksheet to create the data for the SYSTEM\_USER\_COUNTS worksheet and the SHARED\_USAGE\_LOE worksheets. Therefore, all columns must remain in their current position.

# ALL\_SYSTEM\_USAGE MENU FEATURES

 The ALL\_SYSTEM\_USAGE worksheet has menu buttons to provide automated functionality to the user.

 Enter Weights or Base Values: Allows the user to enter multiple weight, weight type, and base value assignments for system functionality. The "Enter Weights or Base Values"

window containing all of the system functionality on the ALL\_SYSTEM\_USAGE worksheet will appear after clicking on this button.

- The user can select to enter weights and types or base values and then select the system functionality components to insert weights and type or base values into the worksheet.
- In this screenshot, the user has selected to add base values. All "Management" alerts have been selected and a value of 15 has been entered. If the allocation base is hours, for example, then "15" means fifteen hours of development.
- The user clicks on the "Insert Data" button to insert the information on to the ALL\_SYSTEM\_USAGE worksheet for the selected system functionality.

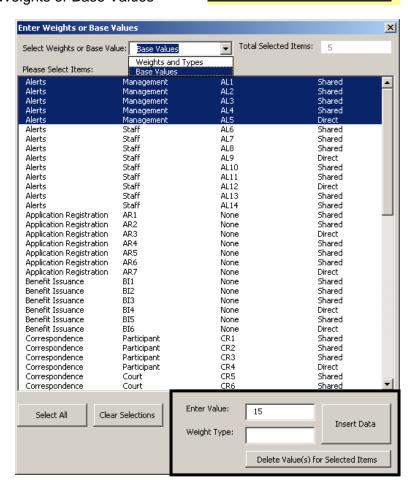

Enter Weights or Base

Values:

- Entering weight types is optional when entering weight values.
- However, if the user has selected to insert base values, then the weight type field is disabled.
- The user has the option to "Select All" and "Clear Selections" in the list box of items. In addition, the user may delete values entered.

- The total items selected in the list box are indicated at the top of the "Enter Weights or Base Values" window.
- Enter Usage ="X": Allows the user to enter multiple benefiting program usage assignments.

Enter Usage = "X"

- The "Enter Usage By Program" window will appear after clicking on this button.
- The user selects to enter usage="X" for the benefiting programs selected in the benefiting program drop-down box and selects system functionality that the program will use.
- In this screenshot, the user has selected the benefiting program "FS" for Food Stamps, and has selected 15 items in the list box to assign usage = "X".
- The user clicks the "Update Usage = "X" to add Xs to the worksheet.
- To correct or update usage assignments the user can click on the 'Show Selected Program Usage = "X" button. The 'Show Selected Program Usage = "X" button will highlight the system functionality items that currently have usage="X" on the worksheet for the benefiting program

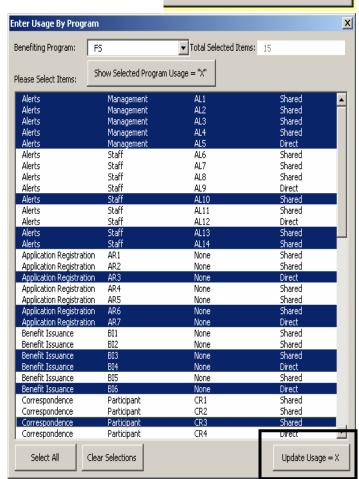

selected in the drop-down box. The user can update system functionality selections in the list box and click on "Update Usage = "X" button. The cells under the drop-down box program that are related to the system functionality selected in the list box will be updated with an "X".

- When the user changes the selected benefiting program (e.g., FS) in the drop-down box, the CAM-TOOL will ask if the user wants the list box to display the system functionality items that currently have usage="X" for the selected program.
- The user has the option to "Select All" and "Clear Selections" in the list box of items.
- The total items selected in the list box are indicated at the top of the window.

• Tally Usage by Program Size: Allows the user to calculate the number of small and the number of large programs using the system functionality based on the usage ="X" assignment in the benefiting program columns.

Tally Usage by Program Size

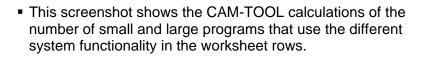

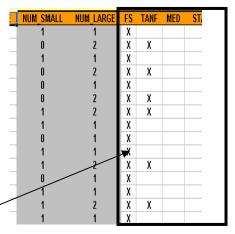

These calculations are based on the number of usage="X" assignments in the benefiting program columns and the PROGRAM SIZE indicator (e.g., Large or Small) on the Benefiting Program worksheet as highlighted in the screenshots on the right.

> Benefiting program usage="X" on the All System Usage Worksheet

PROGRAM SIZE indicator on the Benefiting\_Programs Worksheet

TANE TANE \_arge MEDICAID MED Large STATE PROGRAM 1 \_arge STATE PROGRAM 2 STATE PROGRAM 3 .arge PROGRAM 6 Small STATE PROGRAM 4 PROGRAM 7 Small STATE PROGRAM 5 PROGRAM 8 Large STATE PROGRAM 6 PROGRAM 9 PROGRAM 10 REFUGEE

■ The CAM-TOOL will **automatically** initiate the "Tally Usage By Program Size" button when the "Copy for System User Counts" button is clicked. Therefore, the user does not have to use this button, unless they would like to have an interim calculation of the usage by program size.

 Copy for System User Counts: Copies the information on this worksheet to the SYSTEM\_USER\_COUNTS worksheet for assignment of user counts to help calculate the "fair share" for all benefiting programs based on the benefiting program usage assignments.

Copy for System User Counts

 Create Program Base Summary (ALL): is an optional button indicated by the italics of the button. This button will create a summary of usage by benefiting program on the

Create Program Base Summary (All):

PROGRAM\_SUMMARY worksheet. For example, if a benefiting program only uses 45 of 100 system functionality components, then the 45 components will be listed for that benefiting program on the PROGRAM\_SUMMARY worksheet. Read the section on the PROGRAM SUMMARY worksheet for more details.

• Format ALL SYSTEM USAGE (Copy): is an optional button that allows the user to copy the information on this worksheet to the worksheet Format\_ALL\_SYSTEM\_USAGE for any desired formatting purposes or other analysis. Read the section on the FORMAT\_ALL\_SYSTEM\_USAGE worksheet for more details.

Format All System Usage (Copy)

# The SYSTEM\_USER\_COUNTS Worksheet

Click on the System User Counts button.

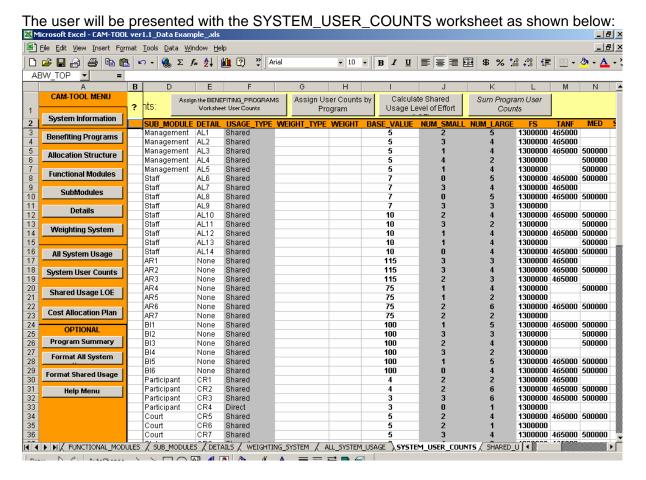

- The above screenshot of the SYSTEM\_USER\_COUNTS worksheet has been prepopulated with data. The ALL\_SYSTEM\_USAGE information has been copied to this worksheet using the "Copy for System User Counts" button located on the ALL\_SYSTEM\_USAGE worksheet.
- This worksheet is used to capture the number of benefiting program recipients or caseloads that will be using the system functionality in order to determine the "fair share" contribution for small and large programs.
- The usage="X" markers in the benefiting program columns will be replaced by the actual user counts, which are either the benefiting programs' number of recipients or the number of caseloads that will be benefit from or impact the use of the system functionality. For example, if the Food Stamps (FS) program has 500,000 recipients or caseloads then all of the usage="X" markers under the FS column will be replaced with the value of 500,000.

#### SYSTEM USER COUNTS MENU FEATURES

- The SYSTEM\_USER\_COUNTS worksheet has menu buttons to provide automated functionality to the user.
- Assign the Benefiting\_Programs Worksheet User Counts: Users can use this button to insert the user counts captured on the Benefiting\_Programs worksheet automatically.

Assign the BENEFITING\_PROGRAMS

Worksheet User Counts

 The following screenshot shows the use of the "Assign the BENEFITING PROGRAMS Worksheet User Counts" button.

 Each cell with usage="X" has been assigned the user counts for the benefiting programs that are located on the BENEFITING PROGRAMS worksheet.

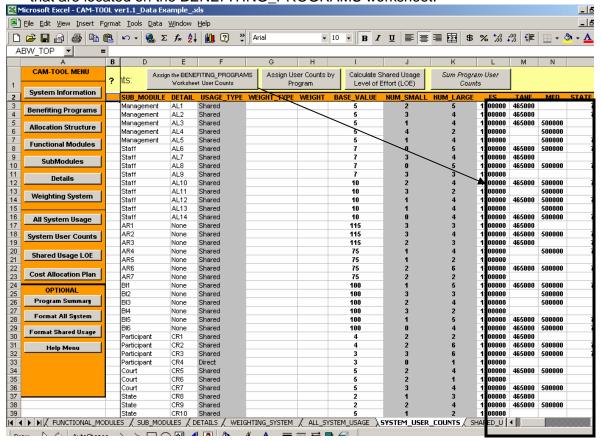

**Assign User Counts by Program:** Users use this button to enter user counts manually, if the user would like to capture the specific number of program participants that would

Assign User Counts by Program

actually benefit from the system functionality. The "Enter User Counts" window will appear after clicking on this button.

- Users select the benefiting program in the drop-down box, select the system functionality where usage ="X" for the program and enter a user count to insert.
- As an example, this option would be used if FS (e.g., Food Stamps) had a total user count of 500,000 but only 225,000 of the program participants would

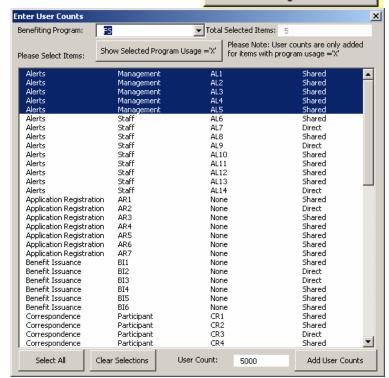

interact with the system functionality. So, instead of entering the standard of 500,000 where usage ="X", then specific numbers like 225,000 would be entered. The benefiting programs involved in the cost allocation would need to determine actual users by system functionality.

- PLEASE NOTE: The use of this button may be rare because collection of such detail may not be cost effective. Having user counts of actual benefit would be more accurate. However, capturing user counts at this level of detail may have only a small impact on the cost allocation "fair share" for small and large programs.
- Calculate Shared Usage Level of Effort (LOE):
   Users use this button to calculate the data used to
   determine the final cost allocation "fair share" (i.e.

Calculate Shared Usage Level of Effort (LOE)

percentages) for the benefiting programs. The user counts are used to calculate an "adjusted" level of benefit for any "small" programs that are involved in the system cost allocation. If a system only has large programs then the cost allocation will be divided equally among all programs using the specific system functionality. However, if the system has both small and large programs then the small programs' percentage of total user counts are used to help determine the small program share and the large program share. Clicking this button creates and inserts the data for the SHARED\_USAGE\_LOE worksheet.

An example of how the "Calculate Shared Usage Level of Effort (LOE)" button uses the user counts to calculate the data for the SHARED\_USAGE\_LOE worksheets is as follows:

• **Step 1:** Assume that a system has 5 benefiting programs indicated on the Benefiting\_Programs worksheet as follows: 2 Small and 3 Large programs

| PROGRAM_ABBREV | PROGRAM     | PROGRAM_SIZE | USER_COUNTS |
|----------------|-------------|--------------|-------------|
| FS             | Food Stamps | Large        | 500,000     |
| TANF           | TANF        | Large        | 465,000     |
| MED            | MEDICAID    | Large        | 500,000     |
| PROGRAM 4      | PROGRAM 4   | Small        | 750         |
| PROGRAM 5      | PROGRAM 5   | Small        | 900         |

Step 2: The following program usage assignments are made on the ALL\_SYSTEM\_USAGE worksheet. Base values and weights are assigned on the ALL\_SYSTEM\_USAGE worksheet as well. However, these values will be shown later in this example.

| Functional Module | SubModule  | Detail | Usage<br>Type | Num<br>Small | Num<br>Large | FS | TANF | MED | Program 4 | Program 5 |
|-------------------|------------|--------|---------------|--------------|--------------|----|------|-----|-----------|-----------|
| Alerts            | Management | AL1    | Shared        | 1            | 3            | Χ  | X    | Χ   | X         |           |
| Alerts            | Management | AL2    | Shared        | 2            | 2            | Χ  |      | Χ   | X         | X         |
| Alerts            | Management | AL3    | Shared        | 1            | 1            | Χ  |      |     |           | X         |
| Alerts            | Management | AL4    | Shared        | 2            | 2            | Χ  | X    |     | X         | X         |
| Alerts            | Management | AL5    | Shared        | 0            | 3            | Χ  | Χ    | Χ   |           |           |

 Step 3: The ALL\_SYSTEM\_USAGE worksheet information is copied to SYSTEM\_USER\_COUNTS worksheet and the user counts from the benefiting\_program worksheet are assigned in cells where usage="X"

| <b>Functional</b> | SubModule  | Detail | Num   | Num   | FS     | TANF   | MED    | Program4 | Program5 | Total   |
|-------------------|------------|--------|-------|-------|--------|--------|--------|----------|----------|---------|
| Module            |            |        | Small | Large |        |        |        |          |          |         |
| Alerts            | Management | AL1    | 1     | 3     | 500000 | 465000 | 500000 | 750      |          | 1465750 |
| Alerts            | Management | AL2    | 2     | 2     | 500000 |        | 500000 | 750      | 900      | 1001650 |
| Alerts            | Management | AL3    | 1     | 1     | 500000 |        |        |          | 900      | 500900  |
| Alerts            | Management | AL4    | 2     | 2     | 500000 | 465000 |        | 750      | 900      | 966650  |
| Alerts            | Management | AL5    | 0     | 3     | 500000 | 465000 | 500000 |          |          | 1465000 |

- Step 4: A user count percentage for all small programs is calculated by dividing the small program user counts by the total user counts.
  - For example in row 1, Program 4 user counts = 750. The percentage associated with Program 4's user counts is 750/1465750 = 0.0005

| Functional Module | SubModule  | Detail | Num<br>Small | Num<br>Large | FS | TANF MED | Program4 | Program5 | Total |
|-------------------|------------|--------|--------------|--------------|----|----------|----------|----------|-------|
| Alerts            | Management | AL1    | 1            | 3            |    |          | 0.0005   |          |       |
| Alerts            | Management | AL2    | 2            | 2            |    |          | 0.0007   | 0.0009   |       |
| Alerts            | Management | AL3    | 1            | 1            |    |          |          | 0.0018   |       |
| Alerts            | Management | AL4    | 2            | 2            |    |          | 0.0008   | 0.0009   |       |
| Alerts            | Management | AL5    | 0            | 3            |    |          |          |          |       |

- **Step 5:** The percentage for the large programs is calculated by equally dividing the remainder of the total share after deducting the total of the small programs share.
  - Using row 2 as an example, 1 (i.e.,100% of the Total) [.0007+.0009] (i.e., the total share of small programs) = .9984
  - Each of the large programs' share is .9984 divided by the number of large programs. In row 2, Num Large = 2. Therefore .9984/2 = .4992 and is the share designated for each of the large programs in row 2.

| Functional Module | SubModule  | Detail | Num<br>Small | Num<br>Large | FS    | TANF   | MED    | Program4 | Program5 | Total |
|-------------------|------------|--------|--------------|--------------|-------|--------|--------|----------|----------|-------|
| Alerts            | Management | AL1    | 1            | 3            | .3332 | . 3332 | . 3332 | 0.0005   |          | 1     |
| Alerts            | Management | AL2    | 2            | 2            | .4992 |        | .4992  | 0.0007   | 0.0009   | 1     |
| Alerts            | Management | AL3    | 1            | 1            | .9982 |        |        |          | 0.0018   | 1     |
| Alerts            | Management | AL4    | 2            | 2            | .4991 | .4991  |        | 0.0008   | 0.0009   | 1     |
| Alerts            | Management | AL5    | 0            | 3            | .3333 | .3333  | .3333  |          |          | 1     |

• Step 6: Assume the allocation base selected for this cost allocation is software development hours. There is no need to create a weighting system. The "Num Small" and "Num Large" columns have been replaced by the "Base Value" and "Weight" columns. The weights column has been left blank because it does not apply.

| Functional Module | SubModule  | Detail | Base<br>Value | Weight | FS    | TANF   | MED    | Program4 | Program5 | Total |
|-------------------|------------|--------|---------------|--------|-------|--------|--------|----------|----------|-------|
| Alerts            | Management | AL1    | 20            |        | .3332 | . 3332 | . 3332 | 0.0005   |          | 1     |
| Alerts            | Management | AL2    | 25            |        | .4992 |        | .4992  | 0.0007   | 0.0009   | 1     |
| Alerts            | Management | AL3    | 10            |        | .9982 |        |        |          | 0.0018   | 1     |
| Alerts            | Management | AL4    | 5             |        | .4991 | .4991  |        | 0.0008   | 0.0009   | 1     |
| Alerts            | Management | AL5    | 5             |        | .3333 | .3333  | .3333  |          |          | 1     |

- Step 7: The CAM-TOOL multiplies the base values of the system functionality by the benefiting program's percent share in decimal format. If a weighting system is used, then the CAM-TOOL will multiply (base value X weight X program percent share in decimal format) to calculate the final values for the benefiting program cells.
  - For example in row 2, 25 [the base value] X .4992 [Food Stamp's program percent share in decimal format, as shown previously] = 12.48

| Functional<br>Module | SubModule  | Detail | Base<br>Value | Weight | FS     | TANF   | MED    | Program4 | Program5 | Total |
|----------------------|------------|--------|---------------|--------|--------|--------|--------|----------|----------|-------|
| Alerts               | Management | AL1    | 20            |        | 6.664  | 6.664  | 6.664  | 0.01     |          | 20    |
| Alerts               | Management | AL2    | 25            |        | 12.48  |        | 12.48  | 0.0175   | 0.0225   | 25    |
| Alerts               | Management | AL3    | 10            |        | 9.982  |        |        |          | 0.018    | 10    |
| Alerts               | Management | AL4    | 5             |        | 2.4955 | 2.4955 |        | 0.004    | 0.0045   | 5     |
| Alerts               | Management | AL5    | 5             |        | 1.6665 | 1.6665 | 1.6665 | ;        |          | 5     |

 Step 8: Finally, the calculated data in the table above is inserted into the SHARED\_USAGE\_LOE worksheet automatically and is used to calculate the final benefiting program's "fair share" contribution to the software development.

 Sum Program Usage Counts: is an optional button as indicated by the italics. Users can use this button to calculate the total user counts by row on the

Sum Program Usage Counts

System\_Usage\_Counts worksheet. However, the total user counts by row are calculated automatically when the buttons "Assign the Benefiting\_Program Worksheet Program User Counts" and "Calculate Shared Usage Level of Effort (LOE) are used. This button is intended to allow the user to total users by row when the "Assign User Counts By Program" button is used to add user counts manually. Therefore, this button may be rarely used.

# The SHARED\_USAGE\_LOE Worksheet

Click on the SHARED\_USAGE\_LOE button.

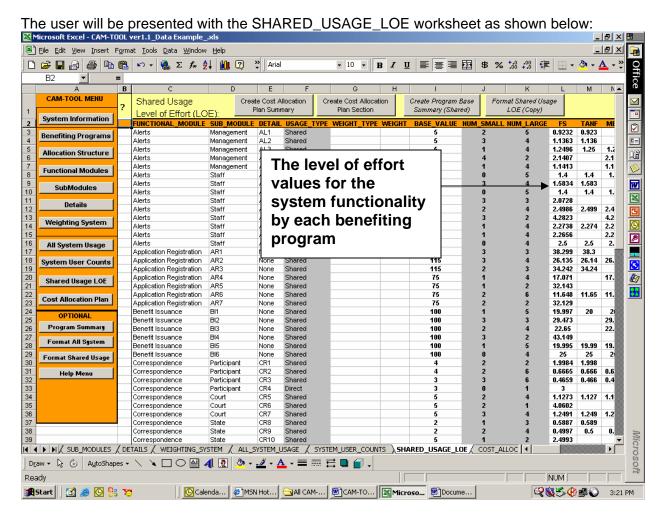

The above screenshot of the SHARED\_USAGE\_LOE worksheet has been prepopulated with data by clicking on the "Calculate Shared Usage Level of Effort (LOE)" button on the SYSTEM\_USER\_COUNTS worksheet. The process of creating the level of effort values for this worksheet is explained in the description of the "Calculate Shared Usage Level of Effort (LOE)" button in the SYSTEM\_USER\_COUNTS worksheet section.

- At this point in the cost allocation process, the final shared usage level of effort values have been calculated. These numbers are used to create the cost allocation plan for all of the benefiting programs.
- SHARED USAGE LOE MENU FEATURES
  - The SHARED USAGE LOE worksheet has menu buttons to provide automated functionality to the user.
- Create Cost Allocation Plan Summary: Users use this button to generate a cost allocation summary for all of the system functionality and benefiting programs. This

Create Cost Allocation Plan Summary

summary is inserted into the COST\_ALLOCATION\_PLAN worksheet. The CAM-TOOL will add up all of the shared usage level of effort values for each of the benefiting programs to determine the final percent share in decimal format as shown below.

| Functional Module | SubModule                        | Detail | Base<br>Value | Weight  | FS     | TANF   | MED     | Program4 | Program5 | Total  |
|-------------------|----------------------------------|--------|---------------|---------|--------|--------|---------|----------|----------|--------|
| Alerts            | Management                       | AL1    | 20            |         | 6.664  | 6.664  | 6.664   | 0.01     |          | 20     |
| Alerts            | Management                       | AL2    | 25            |         | 12.48  |        | 12.48   | 0.0175   | 0.0225   | 25     |
| Alerts            | Management                       | AL3    | 10            |         | 9.982  |        |         |          | 0.018    | 10     |
| Alerts            | Management                       | AL4    | 5             |         | 2.4955 | 2.4955 |         | 0.004    | 0.0045   | 5      |
| Alerts            | Management                       | AL5    | 5             |         | 1.6665 | 1.6665 | 1.6665  |          |          | 5      |
|                   |                                  |        | •             | TOTALS: | 33.288 | 10.826 | 20.8105 | 0.0315   | 0.045    | 65     |
|                   | Percent Share in decimal format: |        |               |         |        |        | 0.3202  | 0.0005   | 0.0007   | 1.0000 |

- The totals and percent share in decimal format are calculated, but are not shown on the SHARED USAGE LOE worksheet. The percent share in decimal format is inserted on to the COST ALLOCATION PLAN worksheet. Please refer to the COST ALLOCATION PLAN section for a screenshot of the percent share values.
- Create Cost Allocation Plan Section: Users use this button to generate a cost allocation summary for a specific section of the system functionality. The "Create Cost

Allocation Section" window will appear after clicking on this button.

- Users select specific system functionality to create a cost allocation summary. In the example in the screenshot, all Management alerts have been selected. A summary of the cost allocation for the management alerts will be inserted on to the COST\_ALLOCATION\_PLAN worksheet.
- After clicking the "Create Cost Allocation Section" button, users will be asked to provide a name for the cost allocation

Create Cost Allocation Plan Section

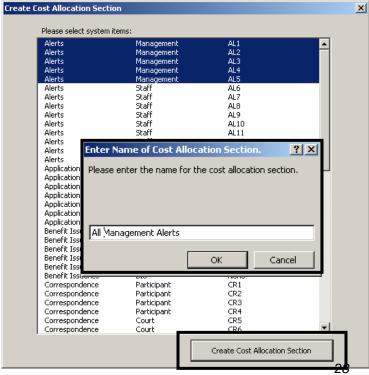

summary that will be inserted with the cost allocation summary on to the COST\_ALLOCATION\_PLAN worksheet.

 Create Program Base Summary (Shared): is an optional button indicated by the italics of the button. This button will create a summary of usage by benefiting program on the PROGRAM\_SUMMARY worksheet. For example, if a benefiting program only uses 45 of 100 system functionality cor

Create Program Base Summary (Shared)

benefiting program only uses 45 of 100 system functionality components, then the 45 components will be listed for that benefiting program on the PROGRAM\_SUMMARY worksheet.

 Format Shared Usage LOE (Copy): is an optional button that allows the user to copy the information on this worksheet to the worksheet Format Shared Usage LOE (Copy)

FORMAT\_SHARED\_USAGE\_LOE for any desired formatting purposes or other analysis.

# The COST\_ALLOCATION\_PLAN Worksheet

Click on the Cost Allocation Plan button.

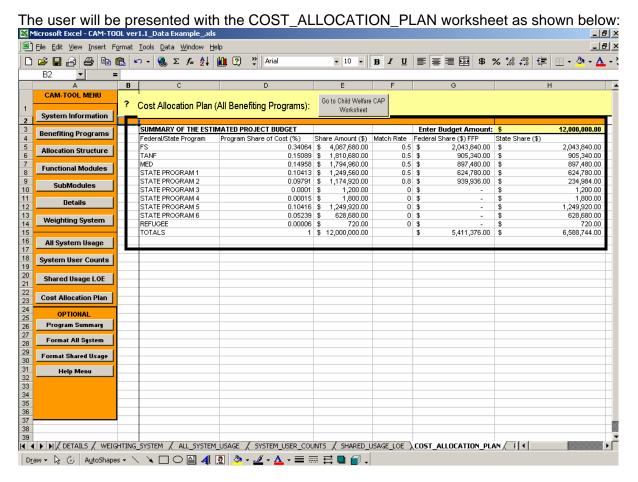

 The Summary of the Estimated Project Budget table is created by clicking on the "Create Cost Allocation Plan Summary" or the "Create Cost Allocation Plan Section" buttons on the SHARED\_USAGE\_LOE worksheet.

- This summary table contains each of the benefiting programs, their final percentage share in decimal format, and the columns to calculate the dollar amounts for their contribution.
- Users must enter the "Budget Amount" and the appropriate match rates and the worksheet will calculate the Share Amount(\$), Federal Share(\$) FFP, and the State Share(\$) as shown below.

| SUMMARY OF THE EST    | IMATED PROJECT BUDGET     | Enter Budget Amount: \$ 5,000,000.00 |                 |           |          |                                     |  |
|-----------------------|---------------------------|--------------------------------------|-----------------|-----------|----------|-------------------------------------|--|
| Federal/State Program | Program Share of Cost (%) | Sh                                   | are Amount (\$) | Match Rat | te Feder | ral Share (\$) FFP State Share (\$) |  |
| FS                    | 0.71536                   | \$                                   | 3,576,800.00    | 0.5       | \$       | 1,788,400.00 \$ 1,788,400.00        |  |
| TANF                  | 0.28432                   | \$                                   | 1,421,600.00    | 0         | \$       | - \$ 1,421,600.00                   |  |
| STATE PROGRAM 3       | 0.00032                   | \$                                   | 1,600.00        | 0         | \$       | - \$ 1,600.00                       |  |
| TOTALS                | 1                         | \$                                   | 5.000.000.00    | 0         | \$       | - \$ 5.000.000.00                   |  |

 Users can transfer the summary information shown above directly into their required exhibit (table) in their Cost Allocation Plan.

**Go to Child Welfare CAP Worksheet:** is an optional button that goes to a worksheet where the user can enter the cost allocation breakdown for child welfare funding streams, if child welfare is one of the benefiting programs.

 The Child Welfare CAP worksheet is an optional supplemental worksheet to the COST\_ALLOCATION\_PLAN Worksheet. The cost allocation summary table located on the COST\_ALLOCATION\_PLAN worksheet only provides high-level cost allocation for child welfare related functionality in a shared system used by multiple operating divisions. States must further allocate the child welfare costs indicated in the cost allocation plan summary table based on existing guidance.

#### The CHILD WELFARE CAP Worksheet

(An Optional Supplemental to the COST\_ALLOCATION\_PLAN worksheet)

 Click on the Go to Child Welfare CAP Worksheet button located on the COST\_ALLOCATION\_PLAN worksheet.

The user will be presented with the CHILD\_WELFARE\_CAP worksheet as shown below:

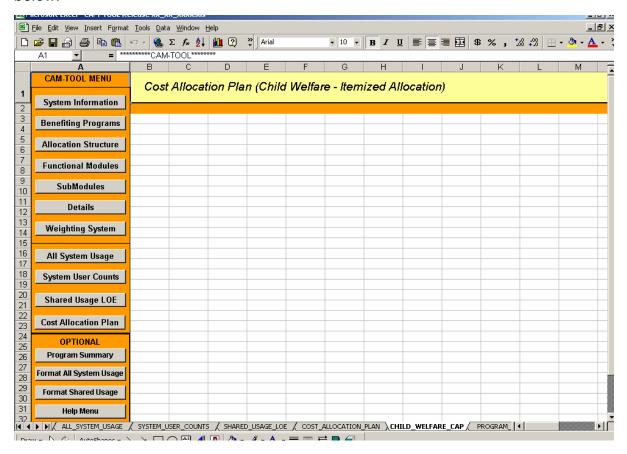

- The cost allocation summary table located on the COST\_ALLOCATION\_PLAN
  worksheet only provides high-level cost allocation for child welfare related
  functionality in a shared system used by multiple operating divisions. States <u>must</u>
  further allocate the child welfare costs indicated in the cost allocation plan summary
  table based on existing guidance.
- States may use this worksheet to document the itemized allocation of child welfare costs.

# The PROGRAM\_SUMMARY Worksheet

Click on the Program Summary Button.

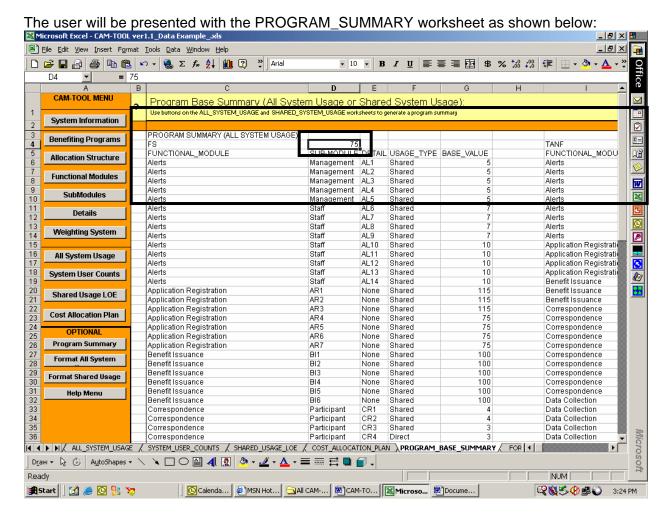

- The above screenshot of the PROGRAM\_SUMMARY worksheet has been prepopulated with data by clicking on the "Create Program Base Summary (ALL)" and "Create Program Base Summary (Shared") buttons on the ALL\_SYSTEM\_USAGE and SHARED\_USAGE\_LOE worksheets respectively.
- A summary of usage for each program is generated on this worksheet. In the above screenshot any system functionality on the ALL\_SYSTEM\_USAGE worksheet with usage="X" has been summarized for the Food Stamps (FS) program. There are 74 system items that benefit the Food Stamps program in this cost allocation example.

#### The FORMAT\_ALL\_SYSTEM\_USAGE Worksheet

Click on the Format All System Usage button.

The user will be presented with the FORMAT\_ALL\_SYSTEM\_USAGE worksheet as shown below:

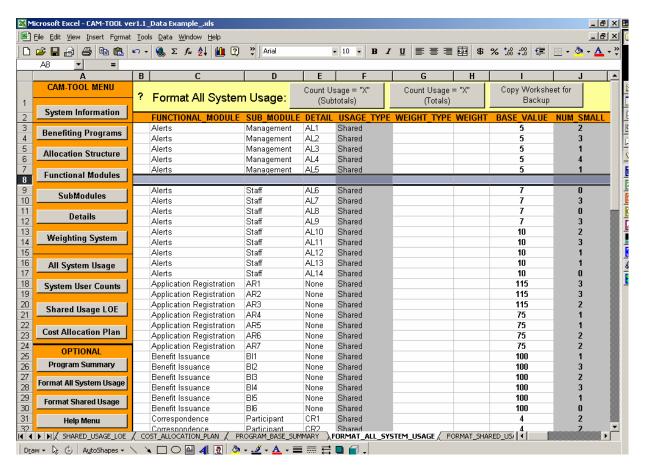

- The above screenshot of the FORMAT\_ALL\_SYSTEM\_USAGE worksheet has been pre-populated with data by clicking on the "Format ALL\_SYSTEM\_USAGE") button on the ALL\_SYSTEM\_USAGE worksheet.
- Use this worksheet to manipulate and format information from the ALL\_SYSTEM\_USAGE worksheet. The CAM-TOOL uses the ALL\_SYSTEM\_USAGE worksheet for calculations, so this sheet has been provided for any customized analysis that users would like to perform on the data (e.g., adding extra columns, adding row spaces, etc.)

#### FORMAT\_ALL\_SYSTEM\_USAGE MENU FEATURES

- The Format\_ALL\_SYSTEM\_USAGE worksheet has menu buttons to provide automated functionality to the user.
- Count Usage = "X" (Subtotals): allows the user to create subtotals for the benefiting program columns by counting the cells marked with a "X" that the user has selected.

Count Usage = "X" (Subtotals)

 Count Usage = "X" (Totals): allows the user to create a total based on selected cells by counting the cells marked with a "X" that the user has selected. Count Usage = "X" (Totals)

 Copy Worksheet for Backup: copies the information in the Format\_ALL\_SYSTEM\_USAGE worksheet to a backup worksheet. Copy Worksheet for Backup

# The FORMAT\_SHARED\_USAGE Worksheet

Click on the Format Shared Usage button.

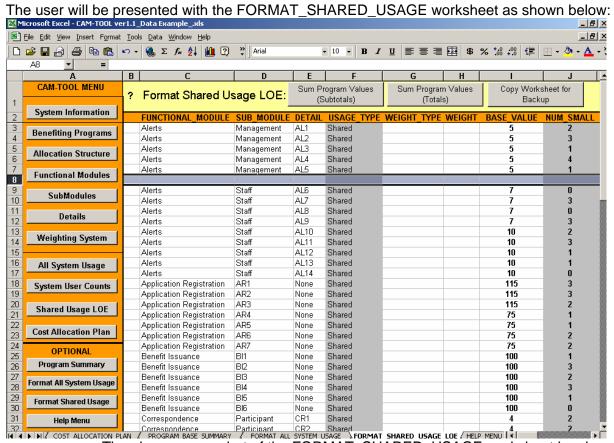

- The above screenshot of the FORMAT\_SHARED\_USAGE worksheet has been pre-populated with data by clicking on the "Format Shared Usage" button on the SHARED\_USAGE\_LOE worksheet.
- Use this worksheet to manipulate and format information from the SHARED\_USAGE\_LOE worksheet. The CAM-TOOL uses the SHARED\_USAGE\_LOE worksheet for calculations, so this sheet has been provided for any customized analysis that users would like to perform on the data (e.g., adding extra columns, adding row spaces, etc.)
- FORMAT SHARED USAGE MENU FEATURES
  - The Format\_ALL\_SYSTEM\_USAGE worksheet has menu buttons to provide automated functionality to the user.
- Sum Program Values (Subtotals): allows the user to create subtotals for the benefiting program columns by adding all the cells that the user has selected.
- Sum Program Values (Totals): allows the user to create a total based on selected cells by adding all the cells that the user has selected.

Sum Program Values (Subtotals) Sum Program Values (Totals)

■ Copy Worksheet for Backup: copies the information in the Format\_Shared\_Usage worksheet to a backup worksheet

Copy Worksheet for Backup

# The Help Menu Worksheet

Click on the Help Menu button.

The user will be presented with the HELP\_MENU worksheet as shown below:

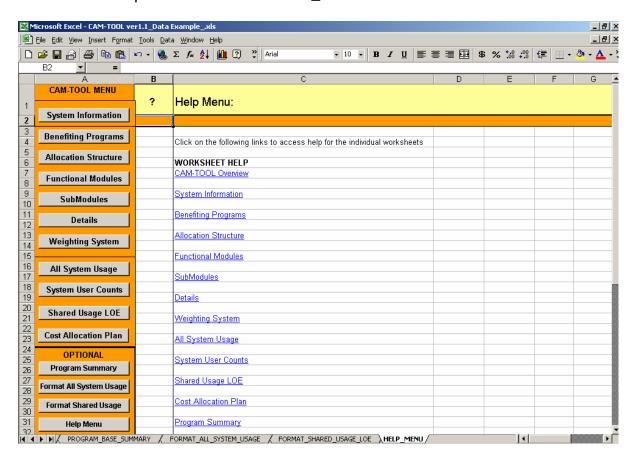

Click on the worksheet name to access the help file. Again, each worksheet has a "?"
 (i.e., question mark) in cell "B1" that allows the users to access these files. These
 files are the pages of the user manual that relate the specific worksheet.

# **CAM-TOOL Worksheet Required Fields**

The following table lists the CAM-TOOL Worksheet Required Fields. These fields are needed for the automated calculations completed by the tool. All of the required fields on the "All System Usage" worksheet are copied to the "System User Counts" and "Shared Usage LOE" worksheets.

| Worksheet           | Field             | Status   | Data Type and Value                  | Data Entry                    |
|---------------------|-------------------|----------|--------------------------------------|-------------------------------|
| Benefiting Programs | PROGRAM_ABBREV    | Required | Alphanumeric                         | Yes                           |
| Benefiting Programs | PROGRAM           | Required | Alphanumeric                         | Yes                           |
| Benefiting Programs | PROGRAM_SIZE      | Required | Large or Small                       | Yes                           |
| Benefiting Programs | USER_COUNTS       | Required | Numeric (greater than 0)             | Yes                           |
| Benefiting Programs | MATCH RATE        | Required | Decimal (greater than or equal to 0) | Yes                           |
| All System Usage    | FUNCTIONAL MODULE | Required | Alphanumeric                         | Yes                           |
| All System Usage    | USAGE_TYPE        | Required | Not Applicable                       | No, calculated by<br>CAM-TOOL |
| All System Usage    | BASE_VALUE        | Required | Numeric (greater than 0)             | Yes                           |
| All System Usage    | NUM_SMALL         | Required | Not Applicable                       | No, calculated by<br>CAM-TOOL |
| All System Usage    | NUM_LARGE         | Required | Not Applicable                       | No, calculated by<br>CAM-TOOL |

If level-of-effort is not captured by the allocation base then, the following fields are also required.

| Worksheet        | Field       | Status   | Data Type and Value      | Data Entry |
|------------------|-------------|----------|--------------------------|------------|
| All System Usage | WEIGHT_TYPE | Required | Alphanumeric             | Yes        |
| All System Usage | WEIGHT      | Required | Numeric (greater than 0) | Yes        |

# **Glossary of Terms**

|     | Term                         | Definition                                                                                                    |  |
|-----|------------------------------|----------------------------------------------------------------------------------------------------|--|
| 1.  | All Usage:                   | Direct (used by only one program) and shared (used by two or more programs) system functionality use by benefiting programs                                                                                                    |  |
| 2.  | Allocation Base:             | The cost allocation measurement selected to track and calculate the cost allocation for all benefiting programs. Development hours, lines of code (LOC), and number of screens are examples of allocation bases in software development.                                                                                                    |  |
| 3.  | Allocation<br>Hierarchy:     | The categorization of system functionality into levels of detail for cost allocation purposes. The allocation hierarchy is composed of three levels: Functional Module, SubModule, and Detail in the CAM-TOOL.                                                                                                    |  |
| 4.  | Base Value                   | The numeric value associated to specific system functionality. The meaning of the base depends on the selected allocation base. For example, if the allocation base is software development hours and specific system functionality has a base value = 100, the 100 means 100 software development hours was used on that system functionality.                                                  |  |
| 5.  | Benefiting<br>Program:       | Any program that uses the system functionality                                                                                                    |  |
| 6.  | Direct Usage:                | System functionality used by only one benefiting program                                                                                                    |  |
| 7.  | Level of Effort:             | The development work or value associated to the system functionality                                                                                                    |  |
| 8.  | Program Usage<br>Assignment: | The indication that a benefiting program uses a specific piece of system functionality that is indicated by cells marked with a capital "X" on the ALL_SYSTEM_USAGE worksheet.                                                                                                    |  |
| 9.  | Shared Usage:                | System functionality used by two or more benefiting programs                                                                                                    |  |
| 10. | System Functionality:        | Specific components of the system for which development effort can be tracked. System functionality is mapped to the allocation hierarchy in the tool.                                                                                                    |  |
| 11. | User Counts:                 | The number of recipients or the number of cases of each benefiting program. This number is used to determine an "adjusted" cost allocation share for small programs.                                                                                                    |  |
| 12. | Weight                       | A numeric indicator for the level of effort associated with system functionality, if the allocation base does not include level of effort. For example, an allocation base like lines of code (LOC) is a size measure and does not signify the work or true value of the system functionality. Therefore, a weight (i.e., a complexity factor) needs to be assigned to the system functionality. |  |

|     | Term        | Definition                                                                                                    |
|-----|-------------|----------------------------------------------------------------------------------------------------|
| 13. | Weight Type | A descriptor for the weight being used for the system functionality. For example, if a project decides to use lines of code (LOC) and a weighting numeric scale of (1 to 5), 1 - meaning low complexity and 5 - meaning high complexity, the weight type is "low", "high," etc. In addition, projects may choose to count the number of steps or decisions in specific system functionality. Therefore, the weight type could be "Steps" or "Decisions." |